**Beschreibung**

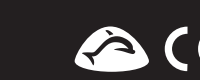

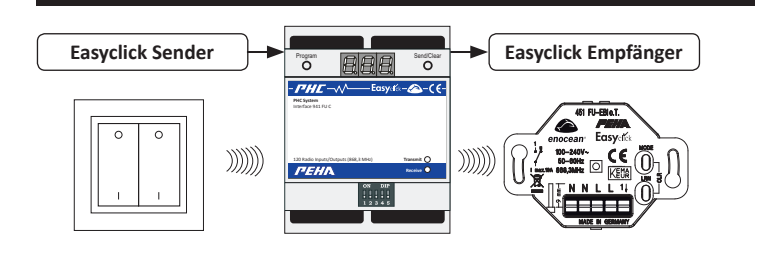

## **H**inweise

– Detaillierte Fachkenntnisse zur Programmierung eines PHC-Systems werden vorausgesetzt. – Für das PHC-System sind alle PHC-Funktionen mit der PHC-Software zu programmieren (s. PHC-Handbuch).

– Vor Inbetriebnahme Bedienungsanleitung sorgfältig durchlesen.

#### **Easyclick Sender**

Mit dem PHC-Interface werden Funksignale von Easyclick Sendern in Eingangsfunktionen für das PHC-System umgewandelt. Die Programmierung der Eingangsfunktionen muss in der PHC-Software vorgenommen werden (s. PHC-Handbuch).

Mit den Easyclick Sendern werden die Eingangsfunktionen des Moduls geschaltet. Die Sender (max. 240) sind vor Gebrauch auf die Eingänge des Interface (max. 120) anzulernen. Mit der grünen LED (Empfangen) wird der Empfang eines Funksignals angezeigt. Eine manuelle Bedienung am Gerät ist nicht möglich.

#### **Easyclick Empfänger**

Mit dem PHC-Interface werden Ausgangsfunktionen des PHC-Systems in Funksignale für Easyclick Empfänger umgewandelt. Die Programmierung der Ausgangsfunktionen muss in der PHC-Software vorgenommen werden (s. PHC-Handbuch).

Die Ausgänge des Interface (max. 120) sind vor Gebrauch auf die Empfänger anzulernen. Jeder Ausgang kann eine unbegrenzte Anzahl von Empfängern ansteuern. Mit der roten LED (Senden) wird das Senden eines Funksignals an einen Empfänger angezeigt.

#### **SICHERHEIT**

Das Gerät ist nur für die bestimmungsgemäße Verwendung vorgesehen. Ein eigenmächtiger Umbau oder eine Veränderung ist verboten!

Es darf nicht in Verbindung mit anderen Geräten verwendet werden, durch deren Betrieb Gefahren für Menschen, Tiere oder Sachwerte entstehen können.

#### **Folgende Punkte sind zu berücksichtigen:**

• Die geltenden Gesetze, Normen und Vorschriften.

- • Der Stand der Technik zum Zeitpunkt der Installation.
- • Die Bedienungsanleitung des Gerätes.
- • Eine Bedienungsanleitung kann nur allgemeine Bestimmungen anführen. Diese sind im Zusammenhang mit einer spezifischen Anlage zu sehen.

Mit dem Kodierschalter wird die Moduladresse eingestellt. Die Einstellung ist **ON DIP** in der PHC-Software unter dem Menüpunkt *"PHC-Komponenten Module"* dargestellt. 1 2 3 4 5

#### $\mathbf{I}$  **HINWEISE**

#### **Folgende Anlagen dürfen nicht geschaltet werden:**

- • Sicherheitsschaltungen wie NOT-AUS
- Notstromversorgungen
- • Feueralarmanlagen

## • Notbeleuchtungsanlagen

——<br>Das Interface ist in 8 logische Module aufgeteilt. In der PHC-Software werden daher acht Moduladressen (z.B. FUI.00 - FUI.07) vom PHC-Interface belegt! Der Kodierschalter des Interface-**1 2345** Moduls wird dann auf die erste der acht Moduladressen (z.B. FUI.00) eingestellt.

- Vor Einstellung der Moduladresse Spannungsversorgung ausschalten und darauf achten, dass keine elektrische Entladung stattfindet.

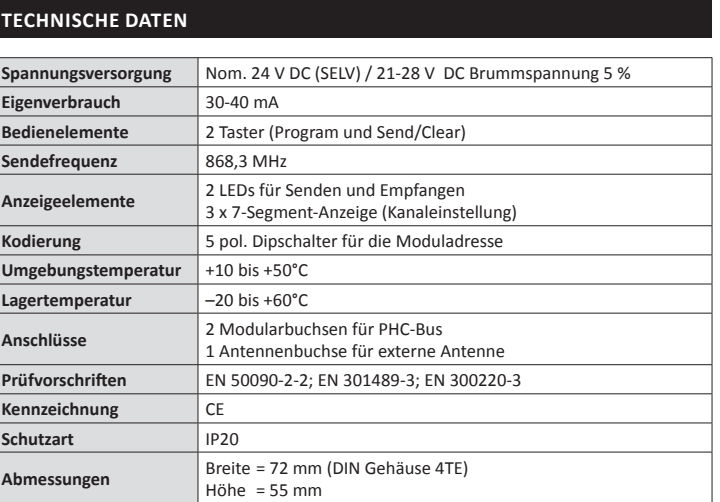

**Hinweis:** Zur Berechnung des Stromverbrauches für die Stromversorgung sollte ein Verbrauch von 30 mA vorgesehen werden. Beim Programmieren erhöht sich der Strom auf 40mA.

### **Funkreichweite**

Bei Funksignalen handelt es sich um elektromagnetische Wellen. Die Feldstärke am Empfänger nimmt mit zunehmendem Abstand des Senders ab. Die Funkreichweite ist daher begrenzt. Durch unterschiedliche Materialien oder Störquellen in der Ausbreitungsrichtung der Funksignale wird die Funkreichweite weiter verringert. Durch den Einsatz von Easyclick Repeatern (Funkverstärkern) kann die Funkreichweite erhöht werden.

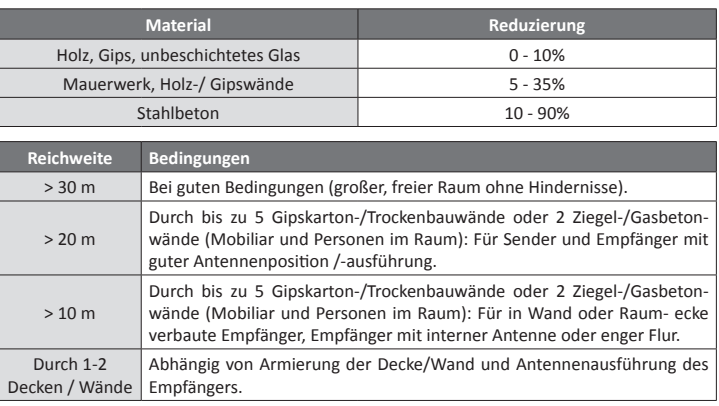

Das Anlegen des Moduls erfolgt unter: "PHC-Komponenten <sup>
⇒</sup> Modulliste 
→ Analogmodule<sup>"</sup> (siehe dazu auch Kapitel 3.1.2 des PHC Handbuchs).

**Hinweis:** Weitere Informationen zum Thema "Funkreichweite" sind im Internet auf "www.peha.de" erhältlich.

#### **Kodierschalter**

Mit der Verbindung erfolgt auch die Spannungsversorgung (24V DC) der Module. Die Modularbuchsen sind (außer in der PHC-Stromversorgung) parallel geschaltet und als Ein- oder Ausgang frei wählbar.

## **HINWEISE**

– Nicht gleiche Adressen für Interface-Module einstellen. **PHC System**

– Die Busleitung nicht parallel zu Verbraucher- u. Netzleitungen verlegen!

Die Datenverbindung zwischen dem Modul und einem weiteren Modul wird mit der Busleitung hergestellt. Sie erfolgt über die Mo- $\frac{2}{3}$  dularbuchsen der Module. **ON**

#### **Busanschluss (Datenverbindung) 942/10 AM** 4x 6A/10A 250V AC μ (INmax 4x 6A/10A , IN **<sup>M</sup>** max 4x 1A/3A)

- Die maximale Leitungslänge (1000 m) beachten!
- – Vor Anschluss oder Trennung der Busleitung Spannungsversorgung ausschalten.
- – Die Position des Moduls in der Datenleitung ist beliebig.
- Eine Busleitung von 30 cm Länge ist beigelegt.
- 

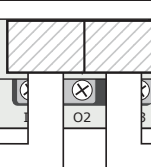

1

## **Installation**

### **Wichtige Installationshinweise !**

Die Installation, Inbetriebnahme und Programmierung (PHC-Software) darf nur von autorisierten Elektrofachkräften durchgeführt werden. Es sind die geltenden Gesetze und Normen des Landes einzuhalten, in dem das Gerät betrieben wird. Das Modul ist für die Montage auf eine 35mm Hutschiene nach EN 50022 im Verteilungs-Ein/Aufbaugehäuse mit geschraubter Abdeckung konzipiert. Die Geräte können direkt nebeneinander eingebaut werden.

**Initialisierung:** Beim Einschalten der PHC-Anlage (Busspannung) durchläuft das Interface eine Initialisierungsphase (ca. 3s). In der LED-Anzeige erscheint dann die Anzeige "ini". Eine sich immer wiederholende ini-Anzeige deutet auf doppelte Moduladressen in der PHC-Anlage hin.

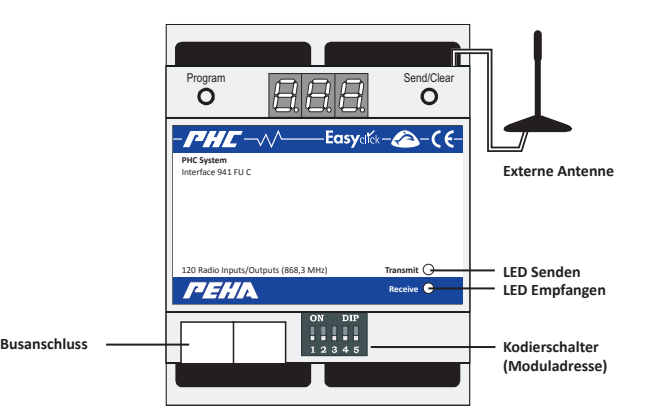

• PHC-Modul an geeigneter Stelle montieren.

- • Installation des Geräts nach Anschlussbild vornehmen.
- • Elektrische Anlage einschalten.
- • Programmierung und Programmübertragung der PHC-Funktionen mit der PHC-Software.

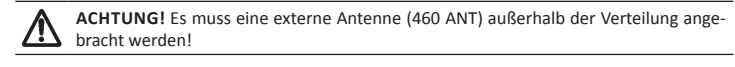

#### **PHC-Software**

### **Fig. 3** HINWEIS ZUR PHC-SOFTWARE

Die PHC-Funktionen des Modulsfür das PHC-System sind in der PHC-Software zu programmieren. Zur Programmierung ist die PHC-Systemsoftware ab Version 2.6 erforderlich!

Weitere Informationen zur PHC-Programmierung sind dem PHC-Handbuch zu entnehmen. Die aktuellste Version der PHC-Systemsoftware, des PHC-Handbuchs und der Firmware des Steuermoduls können über die Internetseite www.peha.de heruntergeladen werden.

#### **Modul anlegen**

#### **Moduladresse**

Die Einstellung der Moduladresse erfolgt unter: "*PHC-Komponenten Module Details*" (siehe dazu auch Kapitel 3.2.3 des PHC Handbuchs).

#### **Tastenzuordnung Funksender und Interface**

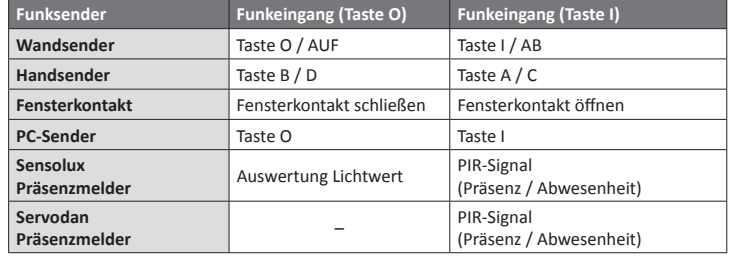

**Präsenz**  $\Rightarrow$  Bewegung erkannt

- **Abwesenheit**  $\Rightarrow$  Keine Bewegung erkannt
- Lichtwert  $\Rightarrow$  Tageslicht / Dämmerung

## **Störungsdiagnose (elektrofachkraft)**

#### **Neuanlage oder vorhandene Anlage**

- • Sicherungautomat und Versorgungsspannung überprüfen.
- • Verbraucher und Anschlussleitungen überprüfen.
- • Moduladresse (Kodierschalter) überprüfen.
- • Funktioniert das Interface bei reduziertem Abstand des Senders, wird es gestört oder außerhalb des Sendebereichs verwendet.
- • Überprüfung im Umfeld des Systems auf Veränderungen, die Störungen verursachen
- (z.B. Metallschränke, Möbel oder Wände wurden versetzt).
- PHC-Programmierung überprüfen und neu übertragen
- • Löschen aller Sender des angezeigten Eingangs (LED-Anzeige).
- • Platzierung des Interface-Moduls an einem anderen Ort.

#### **Selbstschaltung des Interface**

Die Ursache kann die Betätigung eines Senders sein, der zufällig auf das Interface angelernt wurde. Löschen aller Sender des angezeigten Eingangs (LED-Anzeige).

#### **Reichweiteneinschränkung der Funksignale**

- • Die externe Antenne (460 ANT) wurde nicht angebracht oder angeschlossen !
- • Der Sender wird in der Nähe von Metallgegenständen oder Materialien mit
- Metallbestandteilen eingesetzt. **Hinweis:** Mindestabstand von 10 cm einhalten.
- • Feuchtigkeit in Materialien.
- • Geräte die hochfrequente Signale aussenden wie z. B. Audio- u. Videoanlagen, Computer, EVGs für Leuchtmittel. **Hinweis:** Mindestabstand von 0,5 m einhalten.

#### **KONTAKT**

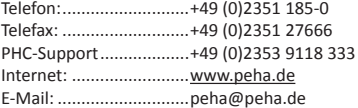

## **ALLGEMEINE INFORMATIONEN**

#### **Entsorgung des Gerätes**

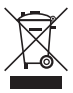

Werfen Sie Altgeräte nicht in den Hausmüll! Zur Entsorgung des Gerätes sind die Gesetze und Normen des Landes einzuhalten, in dem das Gerät betrieben wird! Das Gerät enthält elektrische Bauteile, die als Elektronikschrott entsorgt werden müssen. Das Gehäuse besteht aus recycelbarem Kunststoff.

#### **Garantiebestimmungen**

Diese Bedienungsanleitung ist Bestandteil des Gerätes und der Garantiebedingungen. Sie ist dem Benutzer zu überreichen. Die technische Bauart der Geräte kann sich ohne vorherige Ankündigung ändern. **PEHA** Produkte sind mit modernsten Technologien nach geltenden nationalen und internationalen Vorschriften hergestellt und qualitätsgeprüft. Sollte sich dennoch ein Mangel zeigen, übernimmt **PEHA**, unbeschadet der Ansprüche des Endverbrauchers aus dem Kaufvertrag gegenüber seinem Händler, die Mängelbeseitigung wie folgt:

Im Falle eines berechtigten und ordnungsgemäß geltend gemachten Anspruchs wird **PEHA** nach eigener Wahl den Mangel des Gerätes beseitigen oder ein mangelfreies Gerät liefern. Weitergehende Ansprüche und Ersatz von Folgeschäden sind ausgeschlossen. Ein berechtigter Mangel liegt dann vor, wenn das Gerät bei Übergabe an den Endverbraucher durch einen Konstruktions-, Fertigungs- oder Materialfehler unbrauchbar oder in seiner Brauchbarkeit erheblich beeinträchtigt ist. Die Gewährleistung entfällt bei natürlichem Verschleiß, unsachgemäßer Verwendung, Falschanschluss, Eingriff ins Gerät oder äußerer Einwirkung. Die Anspruchsfrist beträgt 24 Monate ab Kauf des Gerätes durch den Endverbraucher bei einem Händler und endet spätestens 36 Monate nach Herstellung des Gerätes. Für die Abwicklung von Gewährleistungsansprüchen gilt Deutsches Recht.

#### **Konformitätserklärung**

PEHA Produkte dürfen in den EU-Ländern, der CH, IS und N verkauft und betrieben werden. Hiermit erklärt PEHA, dass sich das Interface 941 FU C in Übereinstimmung mit den grundlegenden Anforderungen und den anderen relevanten Vorschriften der R&TTE-Richtlinie 1999/5/EG befindet. Die Konformitätserklärung ist im Internet unter folgender Adresse zu finden: www.peha.de

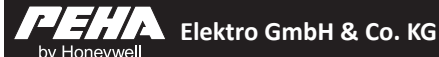

## **941 FU C**

**Easyclick PHC-Interface für Easyclick Sender/Empfänger**

**Installations- & Bedienungsanleitung**

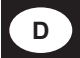

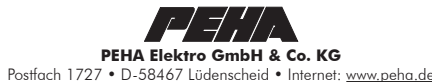

PEHA\_M\_941FU\_C (Rev05\_130916) 126443-02 **D - 2**

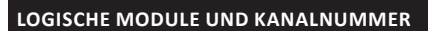

Empfangen **Receive** Empfängern 120 Ausgänge (Ausgangskanäle) Sendern 120 Eingänge (Eingangskanäle) und Das PHC-Interface ist in 8 logische Module (0-7) aufgeteilt. Ihnen sind jeweils 15 Kanäle (00-14) zugeordnet. Damit stehen Easyclick ur Verfügung.

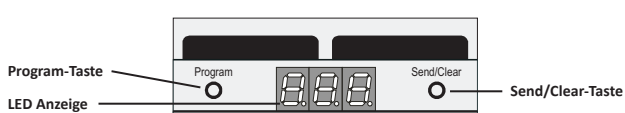

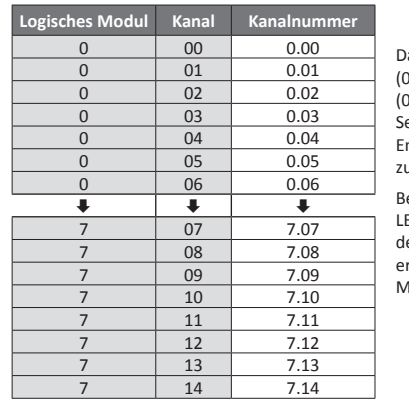

Bei Betätigung eines Senders erscheint in der LED Anzeige die Kanalnummer (z.B. 0.03) auf der er angelernt wurde. Die Kanalnummer ergibt sich aus der Nummer des logischen Moduls 0 und dessen aktivierten Kanal 03.

## **Easyclick Sender**

#### **Lernmodus für Easyclick Sender**

Wird im Lernmodus ein Sender erkannt, gibt es eine akustische Rückmeldung. In der LED-Anzeige wird das Ergebnis angezeigt:

– Mit der Taste "Program" wird die Kanalnummer von "0.00" bis "7.14" je um eine Position erhöht. Wird die Taste dann ein weiteres mal betätigt, ist der Lernmodus beendet. – Im Lernmodus können mehrere Sender angelernt (max. 240 Sender) oder gelöscht werden. – Ohne eine Aktion wird der Lernmodus nach 30 s automatisch beendet.

**Achtung!** Das Anlernen / Löschen von Thermokon Sensoren kann nur über die PHC-Software erfolgen (s. SENSOREN)!

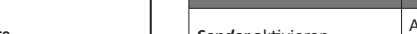

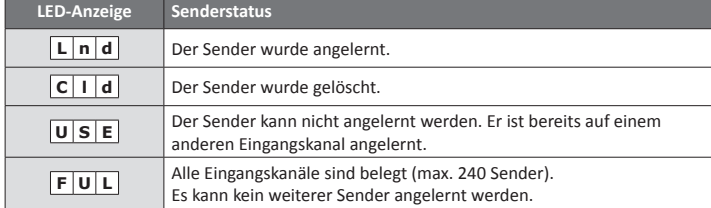

**HINWEIS:** Bevor ein Ausgang des Interface-Moduls auf einen Easyclick Empfänger angelernt oder gelöscht werden kann, ist zuerst der Lernmodus des Empfängers zu aktivieren (s. Bedienungsanleitung des Empfängers).

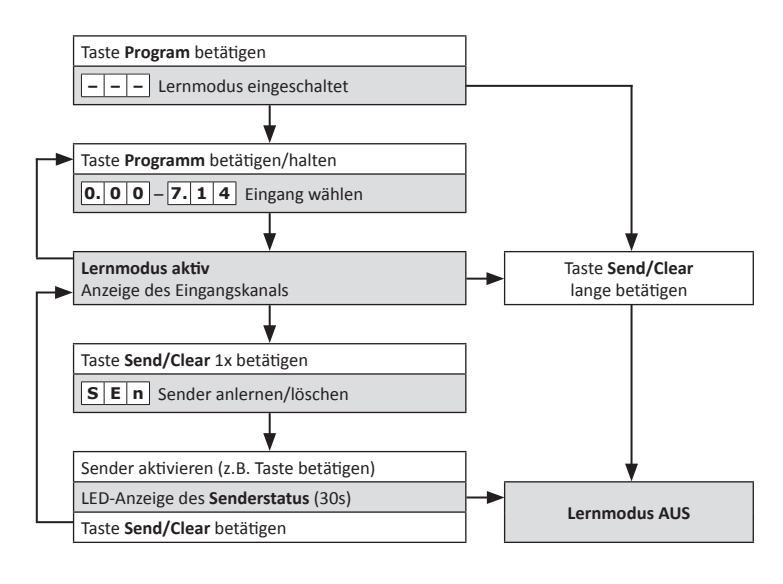

#### **Hinweise:**

– Bei Auslieferung des PHC-Interface ist kein Sender angelernt.

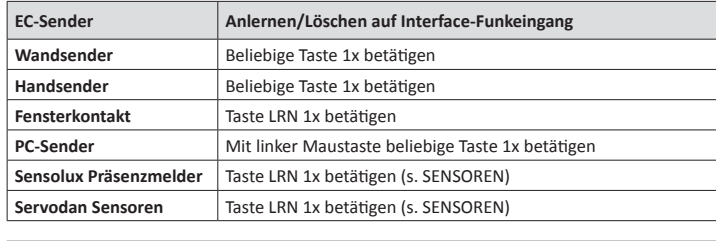

### **Easyclick Empfänger**

#### **Lernmodus für Easyclick Empfänger**

**Achtung!** Manche Easyclick Empfänger verringern im Lernmodus ihre Funkreichwei- $\bigwedge$ te! Sind sie außerhalb der Reichweite des Interface-Moduls, muss der Abstand zwischen Interface und Empfänger verkürzt werden.

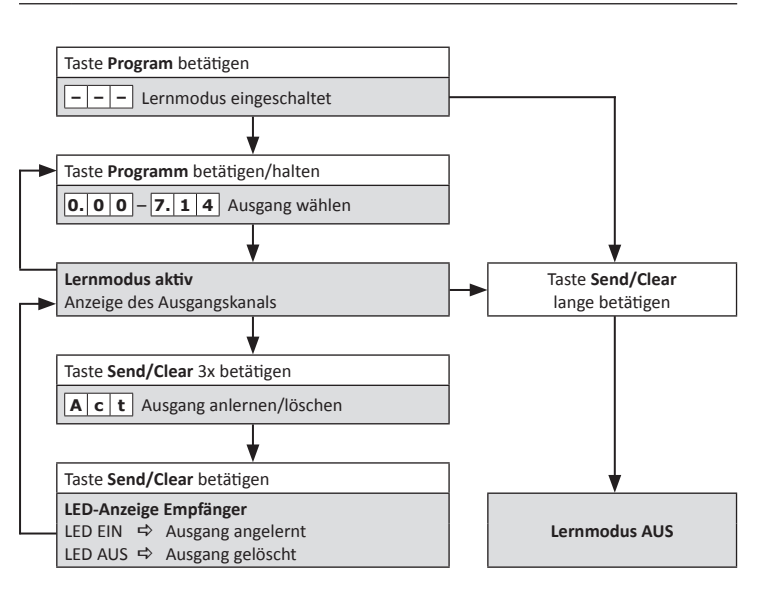

#### **Hinweise:**

– Bei Auslieferung ist kein Ausgang auf einen Empfänger angelernt.

– Mit der Taste "Program" wird die Kanalnummer von "0.00" bis "7.14" je um eine Position erhöht. Wird die Taste dann ein weiteres mal betätigt, ist der Lernmodus beendet.

- Die Ausgänge können im Lernmodus auf mehrere Empfänger angelernt / gelöscht werden.
- Jeder Ausgang kann eine unbegrenzte Anzahl von Empfängern ansteuern. – Ohne eine Aktion wird der Lernmodus nach 30 s automatisch beendet.

**Löschen eines einzelnen Senders**

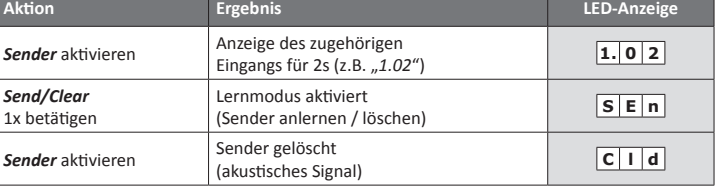

#### **Hinweise:**

- Zur Aktivierung des Lernmodus muss *Send/Clear* innerhalb der LED-Anzeige des Eingangs (2s)

 betätigt werden.

- Der Lernmodus wird nach 30 s automatisch beendet.

### **Löschen aller Sender eines Eingangs**

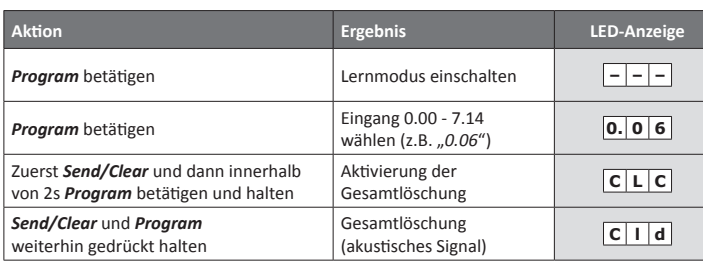

**Hinweis:** Der Lernmodus wird nach 30 s automatisch beendet.

#### **Löschen aller Sender des Interface-Moduls**

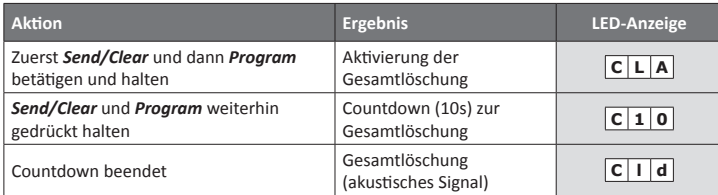

#### **Sensoren**

#### **Programmierung**

Mit der PHC-Software ab Version 3.0 können komfortabel Sensoren auf Eingänge des Interface-Moduls angelernt oder gelöscht werden. Auch die Parametereinstellung der Sensoren kann dort erfolgen. Die Programmierung der Sensoren wird im PHC-Handbuch ausführlich beschrieben.

- **Hinweis:** Wenn eine ältere PHC-Software eingesetzt wird (z.B. Version 2.6), ist die  $\boxed{1}$ Software "EC-Funkinterface" zur Programmierung der Sensoren zu verwenden! Die Software kann über die Internetseite www.peha.de heruntergeladen werden. Die Bedienungsanleitung ist sorgfältig durchzulesen! **ACHTUNG!** – Das Anlernen eines Sensors auf einen Interface-Funkeingang ist nur möglich, wenn ein Profil des Sensors auf das Funkinterface eingelernt wurde! – Die Profile für Sensoren sind mit der PHC-Software einzulernen!
	- – Das Anlernen / Löschen von Thermokon Sensoren kann ausschließlich nur mit der PHC-Software erfolgen!

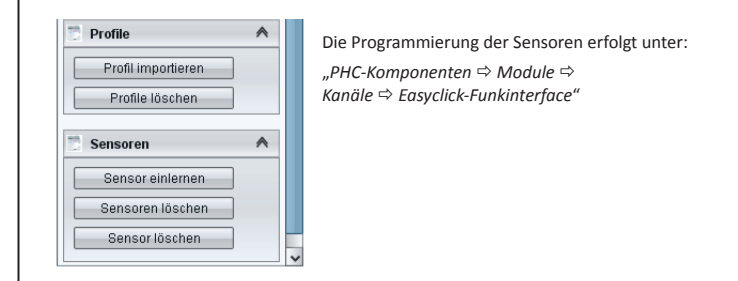

#### **Folgende Sensoren werden unterstützt:**

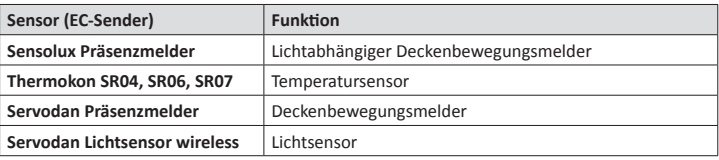

#### **Parametrierung**

Der Parameter (Schwellwert z.B. für Temperatur- oder Lichtwerte) eines Sensors kann im Lernmodus des Interface-Moduls eingestellt werden. Zur Einstellung des Parameters ist der Interface-Funkeingang auszuwählen, auf dem der Sensor angelernt wurde.

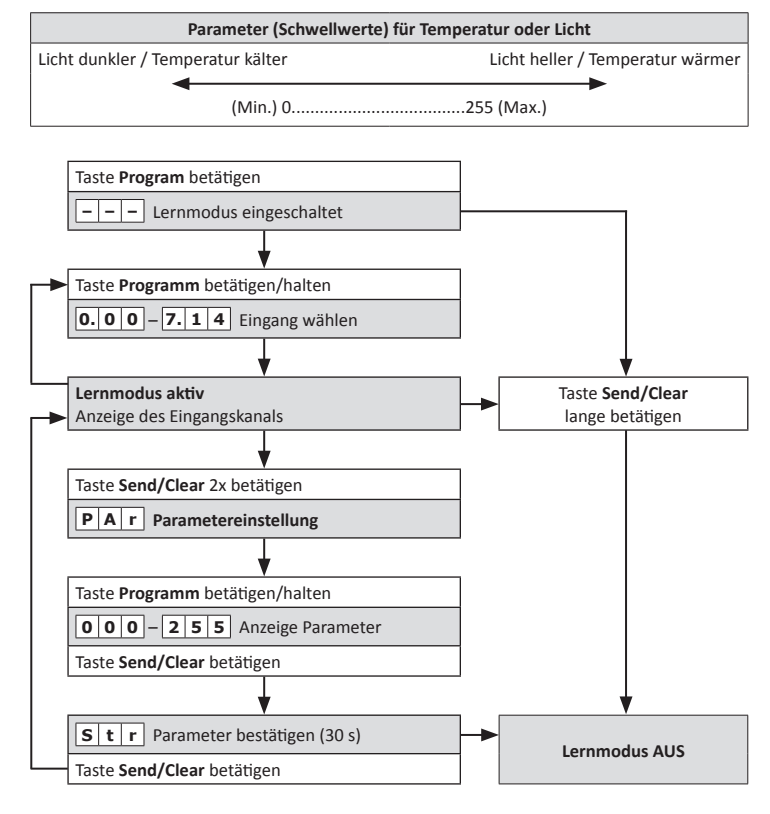

#### **Hinweise:**

- Bei Auslieferung des PHC-Interface ist der Parameter für jeden Interface-Funkeingang auf den Wert 255 eingestellt.
- Mit der Taste "Program" wird die Kanalnummer von "0.00" bis "7.14" je um eine Position erhöht. Wird die Taste dann ein weiteres mal betätigt, ist der Lernmodus beendet. – Ohne eine Aktion wird der Lernmodus nach 30 s automatisch beendet.

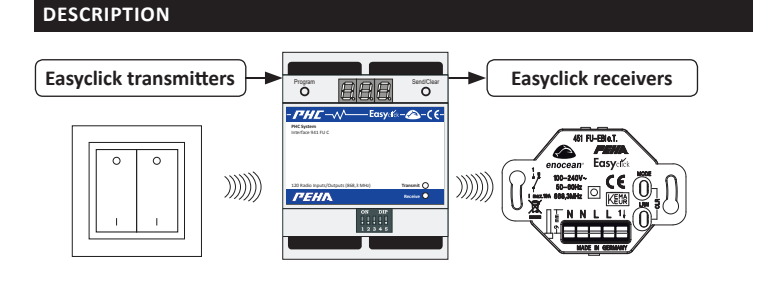

## $\boxed{?}$  NOTES

- All PHC functions must be programmed with the PHC software for the PHC system. (see PHC manual).
- Read through the operating instructions carefully before putting the device into service.

– Detailed expert knowledge for programming a PHC system are required.

#### **Easyclick transmitter**

The PHC interface transforms radio signals from Easyclick transmitters into input functions for the PHC system. The programming of the input functions must be done in the PHC software (see PHC manual).

The input functions of the module are switched with Easyclick transmitters. The transmitter (max. 240) can be assigned to any interface input (max. 120). The green LED (receiving) indicates the reception of a radio signal. Manual operation of this device is not possible.

- Prevailing statutes, standards and regulations.
- State-of-the-art technology at the time of installation.
- The device's operating instructions.
- Operating instructions can only cite general stipulations. These are to be viewed in the context of a specific system.

- • Safety switches such as EMERGENCY OFF
- • Emergency power supplies
- Fire alarm systems
- Emergency lighting systems

#### **Easyclick receiver**

The PHC interface transforms output functions of the PHC system into radio signals for Easyclick receivers. The output functions are to be programmed with the PHC software (see PHC manual).

The interface outputs(max. 120) are to be assigned to the receivers before using. Every interface output can control an infinite number of receivers. The red LED (transmitting) indicates the transmission of a radio signal to a receiver.

#### **Safety**

**NOTE:** To calculate the current consumption for the power supply, you should assume a consumption of 30 mA. When programming, the current increased to 40mA.

This device is only intended to be used for its stated application. Unauthorised conversions, modifications or changes are not permissible!

This device may not be used in conjunction with other devices whose operation could present a hazard to persons, animals or property.

#### **The following must be observed:**

The coding switch sets the module address. The setting is presented in the PHC **ON DIP** software under menu item "*Components Modules*" **ALLE 1** 2 3 4 5

#### **1** NOTES  $\overline{\phantom{a}}$

#### **The following systems may not be switched:**

The PHC interface is divided into 8 logical modules. Therefore, eight module addresses (e.g. FUI.00 - FUI.07) are occupied in the PHC software by the PHC interface! The coding switch of the Interface module is then set to the first address (e.g. FUI.00).

> The OUT socket and bus line serve as the data connection between the module and other modules. Provided via the modular sockets  $\frac{2}{5}$  of the modules.

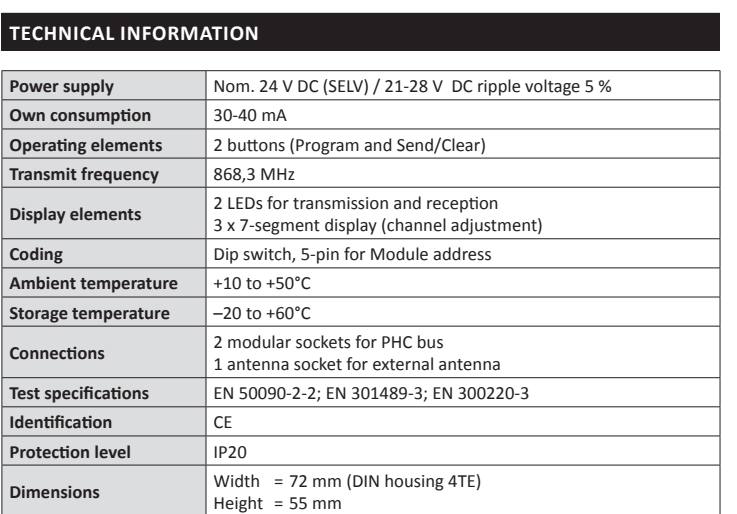

- Observe the max. cable length (1000 m)!
- Switch off power supply before connecting or disconnecting bus line.
- The module can be positioned anywhere in the data line.
- A PHC bus line of 30 cm length is included.
- 

#### **Range**

Radio signals are electromagnetic waves. The farther away the transmitter is, the weaker is the field strength surrounding the receiver. As such, the range is limited. Different materials or interference sources in the direction of the signals can further reduce the range. The range can be increased by the use of Easyclick Repeaters (radio amplifiers).

- Install the device as shown in wiring diagram.
- Switch on electrical system
- • Carry out PHC programming and program transfer with PHC software.

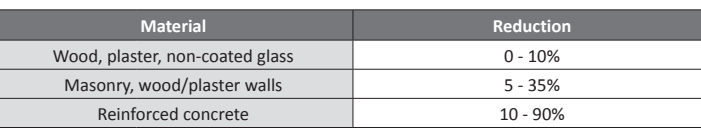

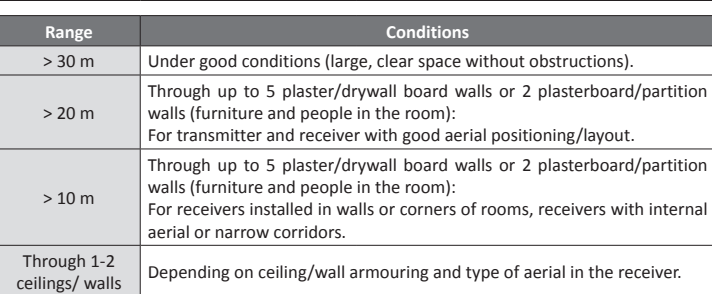

**Note:** Go to www.peha.de for further information on "Range".

### **coding switch**

- The external antenna (460 ANT) has not been fitted or connected !
- Use of the transmitter in the vicinity of metal objects or materials with metal components. **Note:** Maintain a distance of at least 10 cm.
- • Moist materials.
- • Devices which emit high-frequency signals (e.g. audio and video systems, computers, electronic ballasts). **Note:** Maintain a distance of at least 0.5 m.

- Do not set the same module addresses for Interface modules. – Before setting the module address, the PHC module needs to be
- switched off and it must be secured against electrical discharge.

The connection also supplies the voltage (24 V DC) to the modules. The modular sockets are switched parallel except in the PHC power supply and therefore freely selectable as in- or output.

## **1** NOTES

 $-$  Do not lay the bus line parallel to the consumer and mains cables!

## **Installation**

#### **important Installation information !**

PEHA products may be sold and operated in EU countries as well as in CH, IS and N. PEHA herewith declares that the Interface 941 FU C is in compliance with the fundamental requirements and other relevant provisions of R&TTE Directive 1999/5/EC. The conformity declaration is available on the Internet at the following address: www.peha.de.

Installation, commissioning and programming (PHC software) may only be done by an authorised electrician. Applicable laws and standards of the country in which the device is operated must be observed! The device is designed for mounting on a 35mm top hat rail acc. EN 50022 in in-/on-wall distribution housing. The devices can be mounted directly next to each other.

**INITIALISATION:** When switching on the PHC system (bus voltage), the interface passes through an initialising phase (approx. 3 sec). Then the LED display shows "**ini**". A constant repetition of the "ini" display indicates doubled module addresses in the PHC system.

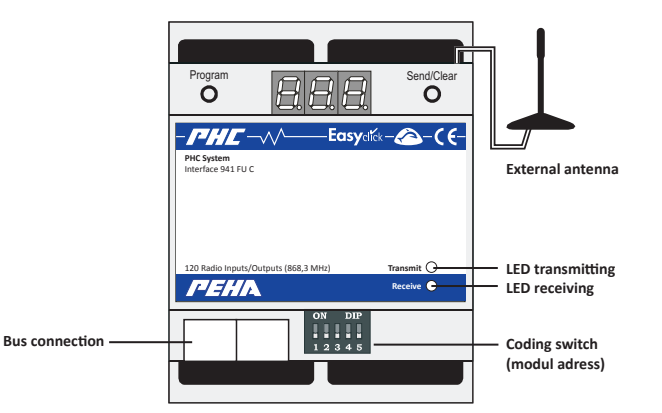

• Install the PHC module in a suitable location

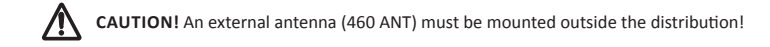

#### **PHC-Software**

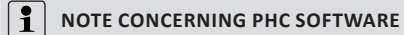

The PHC functions of the module must be programmed in the PHC software for the PHC system. Version 2.6 or above of the PHC system software is required for programming!

For more information about the PHC programming can be found in the PHC manual. The update version of the PHC system software, the PHC manual and the firmware of the control module can be downloaded via the internet www.peha.de.

#### **create Module**

For assigning the module go to: "*PHC-components Module list Analogue modules*" (see also chapter 3.1.2 of the PHC manual).

#### **Module address**

For adjusting the module address go to: "*PHC-components Module Details*" (see also chapter 3.2.3 of the PHC manual).

#### **Button assignment radio transmitter and Interface**

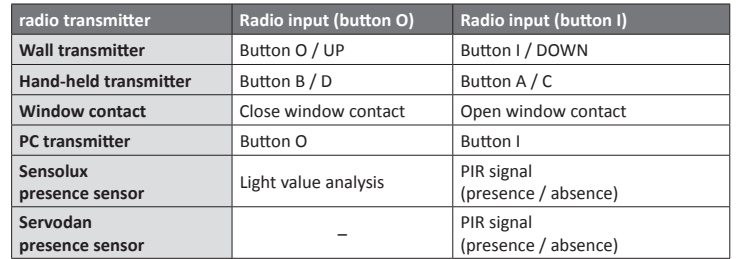

**Presence**  $\Rightarrow$  Movement detected<br>**Absence**  $\Rightarrow$  No movement detect

- $\Rightarrow$  No movement detected
- **Light value**  $\Rightarrow$  daylight / twilight

## **TROUBLESHOOTING (electrician only)**

#### **New system or existing system**

- Check circuit breaker and supply voltage.
- Check electrical loads and connection cables.
- • Check module address (coding switch).
- • If the interface operates at a reduced distance from the transmitter, the radio signal was encountering interference or it was operating outside the transmission range.
- Check the system's surroundings for changes that could cause interference
- (e.g. metal cabinets, furniture or walls which have been moved).
- • Check PHC programming and transfer again.
- Deletion of all transmitters of displayed input (LED display).
- Use the interface module at a better location.

#### **Bus connection (Data connection) 942/10 AM** 4x 6A/10A 250V AC μ (INmax 4x 6A/10A , IN **<sup>M</sup>** max 4x 1A/3A)

#### **Interface switches by itself**

This may be caused by operation of an external transmitter that was coincidentally assigned to the interface. Deletion of all transmitters of displayed input (LED display).

#### **Radio signal range limitations**

#### **Contact**

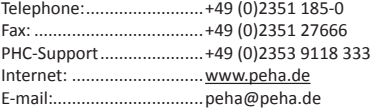

## **General INFORMATION**

#### **Disposal of the device**

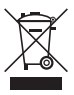

Do not dispose of old devices in the household waste! The device must be disposed of in compliance with the laws and standards of the country in which it is operated! The device contains electrical components that must be disposed of as electronics waste. The enclosure is made from recyclable plastic.

#### **Warranty conditions**

These operating instructions are an integral part of both the device and our terms of warranty. They must be handed over to the user. The technical design of the appliance is subject to change without prior notification. **PEHA** products are manufactured and quality-checked with the latest technology according to applicable national and international regulations. Nevertheless, if a product should exhibit a defect, **PEHA** warrants to make remedy as follows (regardless of any claims against the dealer to which the end user may be entitled as a result of the sales transaction):

In the event of a justified and properly established claim, **PEHA** shall exercise its prerogative to either repair or replace the defective device. Further claims or liability for consequential damage are explicitly excluded. A justifiable deficiency is deemed to exist if the device exhibits a structural, manufacturing, or material defect that makes it unusable or substantially impairs its utility at the time it is turned over to the end user. The warranty does not apply to natural wear, improper usage, incorrect connection, device tampering or the effects of external influences. The warranty period is 24 months from the date of purchase by the end user from a dealer and ends not later than 36 months after the device's date of manufacture. German law shall be applicable for the settlement of warranty claims.

#### **Conformity declaration**

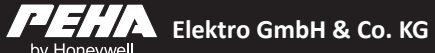

## **941 FU C**

**Easyclick PHC Interface for Easyclick transmitters and receivers**

**Installation and operating instructions**

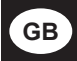

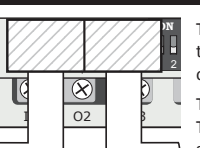

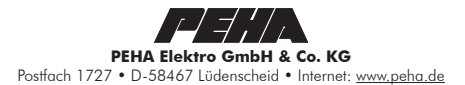

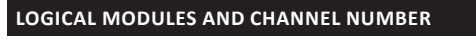

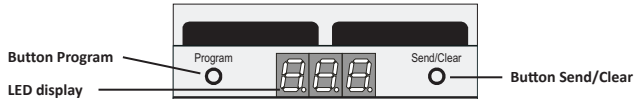

**PHC System**

120 outputs (output channels). 120 inputs (input channels) and receivers on he PHC interface is divided into 8 logical moules (0-7). Each is assigned 15 channels (00-4). Therefore, Easyclick transmitters count on

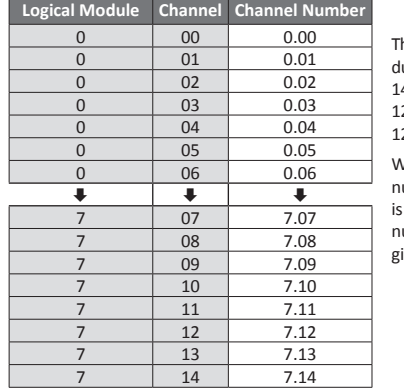

Is a transmitter recognized while in learn mode, you will hear an acoustic feedback. The LED display shows the result:

When operating a transmitter, the channel umber (e.g. 0.03) to which it was assigned shown in the LED display. The channel umber results from the number of the logical module 0 and its activated channel 03.

# **Easyclick transmitter**

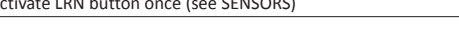

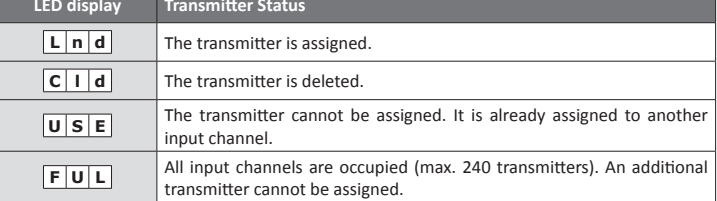

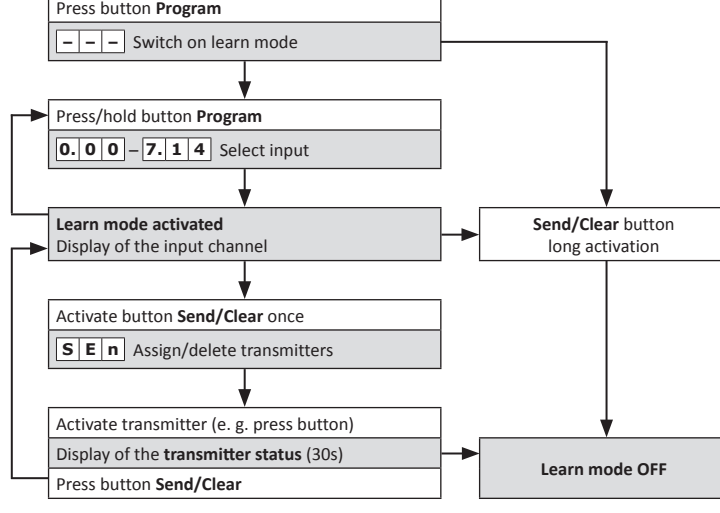

#### **Learn mode for Easyclick transmitters**

**EC transmitter Assignment / Deletion of interface radio input Wall transmitter Activate any button once Hand-held transmitter** Activate any button once **Window contact** Activate programming button LRN once **PC** transmitter **Press** any button once with left mouse button **Sensolux presence sensor** Activate LRN button once (see SENSORS) Servodan sensors

**ATTENTION!** The assignment / deletion of Thermokon sensors can **EXECUTION:** The assignment y accessive the RHC-Software (see SENSORS)!

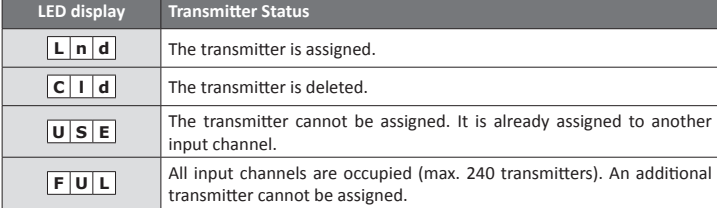

**NOTE:** Before an output of the interface module can be assigned or deleted to an Easyclick receiver the learn mode of the section of the section of  $\mathbb{R}$ . Easyclick receiver, the learn mode of the receiver has to be activated (see receiver's manual).

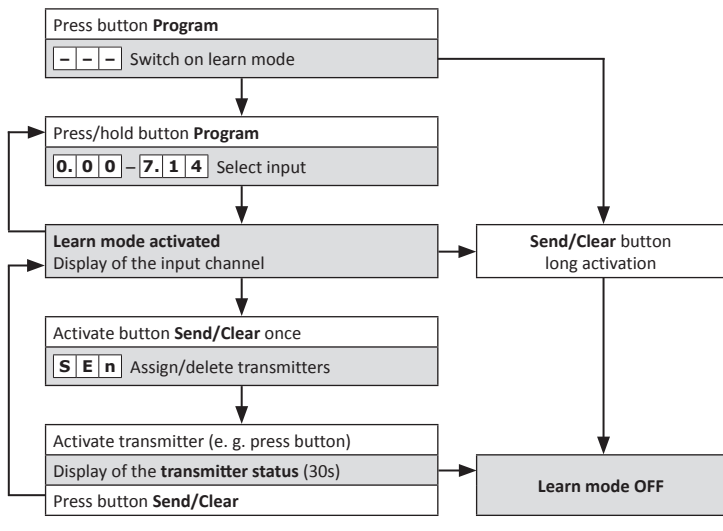

#### **notes:**

– No transmitter is assigned to the PHC interface in its delivered state.

- The button "Program" automatically increases the channel number by one
- from  $n$ ,0.00" to  $n$ ,7.14". When pressing the button another time, the learn mode is finished.

– Several transmitters can be assigned (max. 240) or deleted in learn mode. – If no action takes place, learn mode will be terminated after 30 s.

### **Easyclick receiver**

The PHC-software from version 3.0 allows in a comfortable way to assign or delete sensors to inputs of the interface module. In addition, the parameter adjustment of the sensors can be made by using the software. The programming of the sensors is described in detail in the PHC manual.

#### **Learn mode for Easyclick receiver**

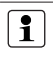

- The assignment of a sensor to an interface radio input is only possible when the sensor's profile had been assigned to the PHC radio interface! – The Profiles for transmitters are to be assigned by using the PHC-software!
- $-$  The assignment / deletion of Thermokon sensors can only be carried out by using
- the PHC-Software!

**Attention!** Some Easyclick receivers reduce their radio coverage range while in learn  $\bigwedge$ mode! If they are outside the range of the interface module, the distance between the interface and the receiver must be shortened.

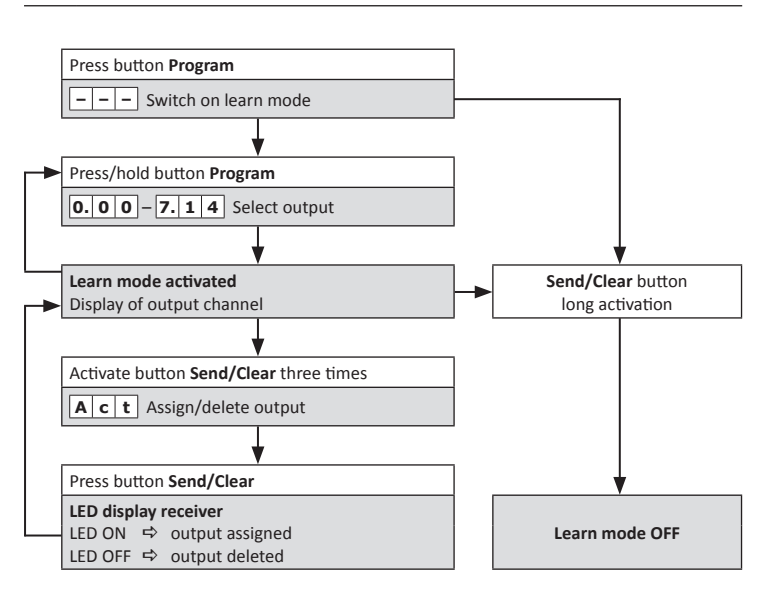

#### **Notes:**

- 
- The button "Program" automatically increases the channel number by one from "0.00" to "7.14". When pressing the button another time, the learn mode is finished.
- $-$  If no action takes place, learn mode will be terminated after 30 s.
- 
- On delivery, no output is assigned to a receiver.
- The button "Program" automatically increases the channel number by one
- from "0.00" to "7.14". When pressing the button another time, the learn mode is finished.
- The outputs can be assigned to or deleted from several receivers while in learn mode. – Every output can control an infinite number of receivers.
- 
- If no action takes place, learn mode will be terminated after 30 s.

#### **Deleting a separate transmitter**

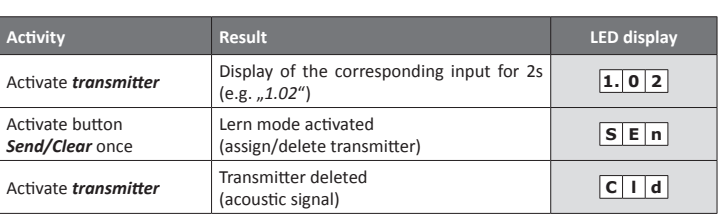

### **Notes:**

– To activate the learn mode *Send/Clear* has to be activated within the

 LED display of the input (2 sec).

– The learn mode will be terminated after 30 s.

#### **Deleting all assigned transmitters of an input**

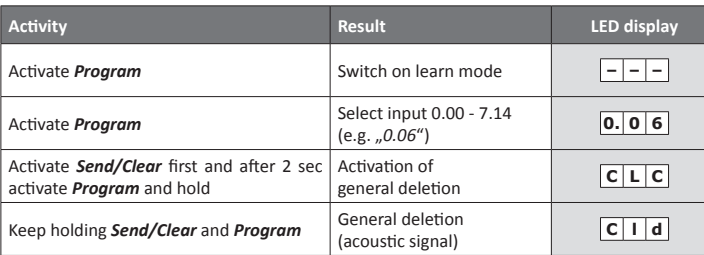

**NOTE:** The learn mode will be terminated after 30 s.

#### **Deleting all assigned transmitters of the interface module**

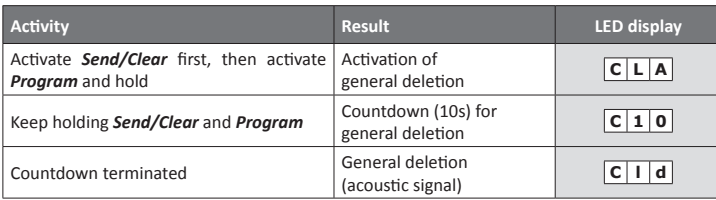

#### **Sensors**

#### **Programming**

**Note:** If an older version of the PHC software is used (e.g. setup version 2.6), the soft- $\boxed{1}$ ware ...EC-Funkinterface" must be used to program the sensors! The Software can be can be downloaded via the internet www.peha.de. The manual is read through CAREFULLY!  $\triangle$ **Caution!**

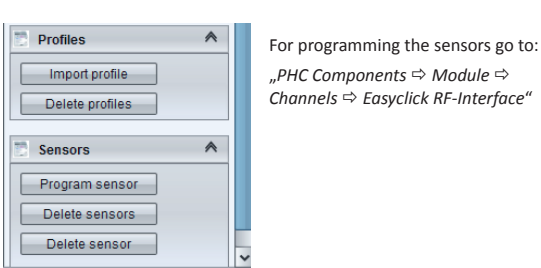

#### **The following sensors are supported:**

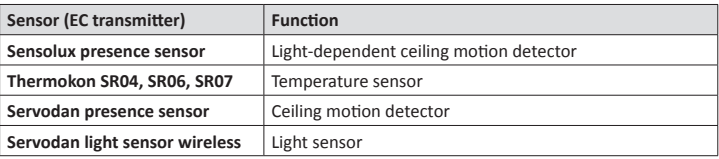

#### **Parameterisation**

The parameter(threshold value, e.g.fortemperature orlight values) of a sensor can be adjusted in the learn mode of the interface module. For adjusting a parameter, the interface radio input to which the sensor has been assigned must be chosen.

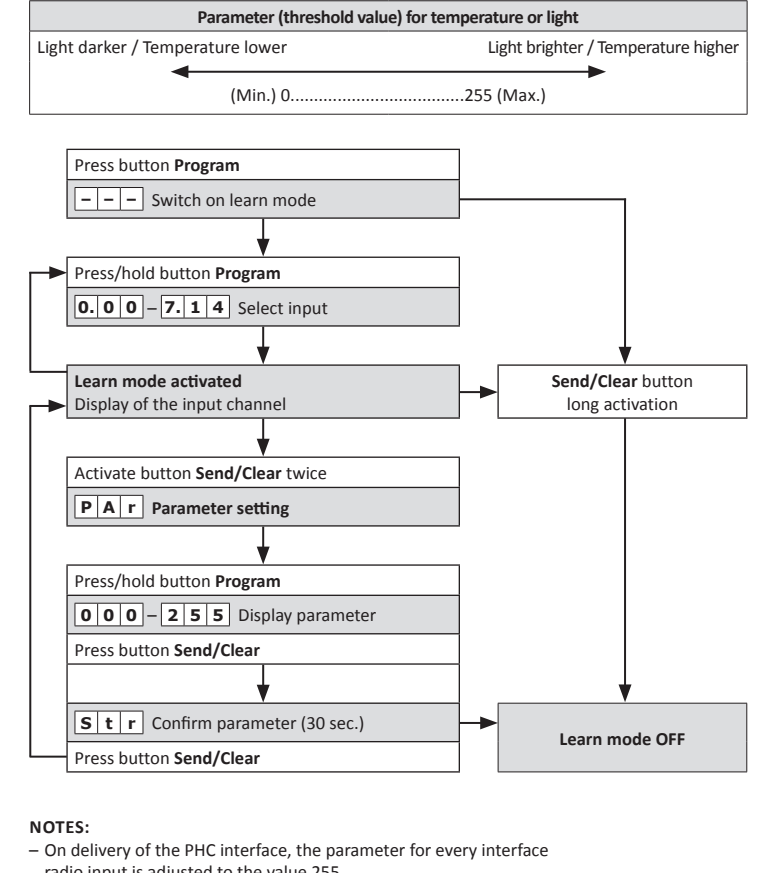

 radio input is adjusted to the value 255.

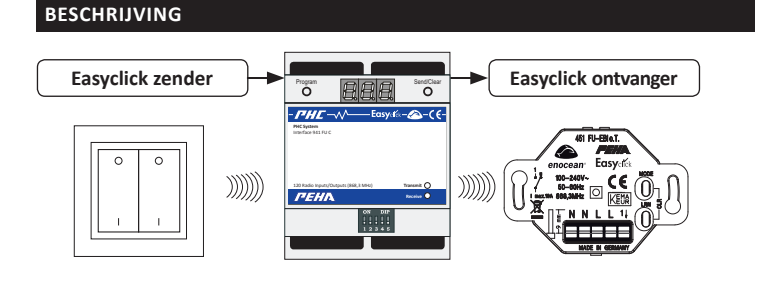

## **P** OPMERKING

- Er wordt gedetailleerde vakkenis met betrekking tot de programmering van een PHC-systeem verondersteld.
- – Voor het PHC-systeem dienen alle PHC-functies met de PHC-software te worden geprogrammeerd (zia PHC-handboek).
- Voor inbedrijfsname dient u de bedieningshandleiding zorgvuldig door te nemen.

#### **Easyclick zender**

Met de PHC-interface worden funksignalen van Easyclick zenders omgezet in ingangsfuncties voor het PHC-systeem. De programmering van de ingangsfuncties moet in de PHC software gemaakt worden (zia PHC-handboek).

Met de Easyclick wandzenders worden de ingangsfuncties van de modules geschakeld. De zenders (max. 240) kunnen op elke willekeurige ingang van de interface (max. 120) worden aangeleerd. De groene LED (ontvangen) geeft aan dat een funksignaal wordt ontvangen. Een handmatige bediening bij het apparaat is niet mogelijk.

- • Veiligheidsschakelingen zoals NOOD-UIT
- • Noodstroomvoorzieningen
- • Brandalarmen
- Noodverlichtingen

#### **Easyclick ontvanger**

Met de PHC-interface worden uitgangsfuncties van het PHC-systeem omgezet in funksignalen voor Easyclick ontvangers. De uitgangsfuncties worden met de PHC-software geprogrammeerd (zia PHChandboek).

De uitgangen van de interface (max. 120) moeten voor gebruik op de ontvangers worden aangeleerd Elke uitgang kan een onbeperkt aantal ontvangers aansturen. De rode LED (zenden) geeft aan dat een funksignaal naar een ontvanger wordt verzonden.

#### **Veiligheid**

Het apparaat is alleen in deze uitvoering voorgezien. Een eigen ombouw of verandering aan het apparaat is verboden!

Dit apparaat mag niet in combinatie met andere apparaten gebruikt worden waardoor enige mogelijkheid voor gevaar voor mensen, dieren of andere toepassingen voor kan komen.

#### **De volgende punten dienen in acht te worden genomen:**

- • De geldende wetten, normen en voorschriften.
- • De stand der techniek ten tijde van installatie.
- De bedieningshandleiding van het apparaat.
- Deze handleiding bevat slechts algemene bepalingen die in samenhang met het PHC-systeem moeten worden beschouwd

Opmerking: Meer informatie over het onderwerp "bereik" vindt u op internet onder "www.peha.de".

Met de codeerschakelaar wordt het moduleadres ingesteld. De instelling van de codeerschakelaar wordt in de PHC-software onder de menuoptie "Componenten  $\blacksquare$   $\blacksquare$   $\blacksquare$   $\blacksquare$  *Modulen*" aangegeven.

### $\mathbf{L}$  opmerking

#### **De volgende installaties mogen niet worden geschakeld:**

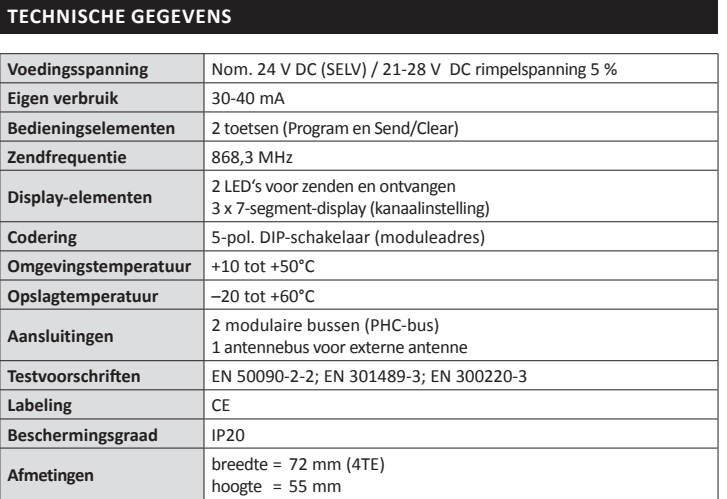

van de daaropvolgende modulen. De modulaire bussen zijn (behalve in de PHC-voeding) parallel geschakeld en kunnen vrij als in- of uitgang worden gekozen.

## **f** opmerking

- Neem de maximale kabellengte (1000 m) in acht!
- Voordat de buskabel worden aangesloten of losgenomen,
- dient eerst de voedingsspanning te worden afgeschakeld.
- De positie van de module in de dataleiding is willekeurig.
- – Een PHC-buskabel met een lengte van 30 cm is bij de levering inbegrepen.

**Opmerking:** Voor de berekening van het stroomverbruik voor de stroomverzorging dient een verbruik van 30 mA te worden gepland. Bij het inschakelen van de relais verhoogt de stroom tot 40 mA.

### **Bereik**

Bij funksignalen wordt gebruikgemaakt van elektromagnetische golven. De veldsterkte bij de ontvanger neemt af naarmate de afstand tot de zender toeneemt. Het bereik is daardoor beperkt. Door verschillende materialen of storingsbronnen binnen de verplaatsingsrichting van de golven kan het bereik nog verder afnemen. Met behulp van Easyclick-repeaters (funkversterkers) kan het bereik worden verbeterd.

- Voer de installatie van het apparaat uit volgens aansluitschema
- • Schakel de elektrische installatie in.
- • Programmering en overdracht van de PHC-functies lopen via de PHC sotware.

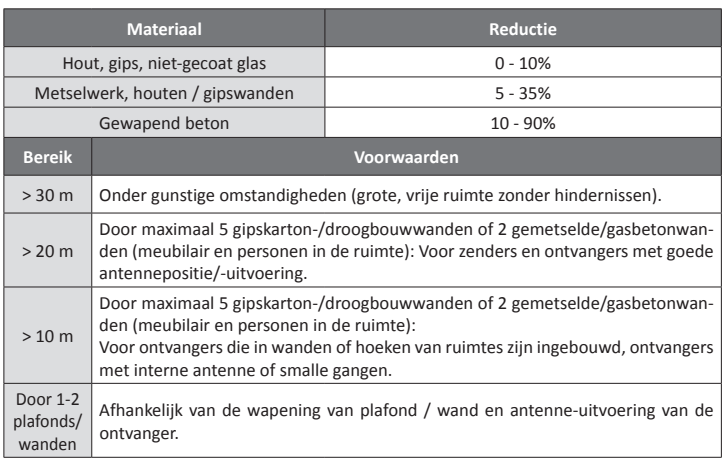

- $\Rightarrow$  geen beweging waargenomen
- **Lichtwaarde** daglicht / schemering

#### **codeerschakelaar**

De interface is in 8 logische modulen verdeeld. In de PHC software worden daarna 8 moduleadressen in de PHC-interface aangemaakt (bv. FUI.00 - FUI.07). De codeerschakelaar van de interfacemodule wordt dan op het eerste moduleadres (bijv. FUI.00) ingesteld.

– De interfacemodulen mogen niet dezelfde moduleadressen hebben.

– Voor het moduleadres wordt ingesteld, dient de voeding te worden uitgeschakeld.

De dataverbinding tussen de module en een volgende module wordt met de buskabel gerealiseerd. Deze verloopt via de modulaire  $\frac{2}{3}$  bussen van de modulen. Met de verbinding wordt ook gezorgd voor de voeding (24 V DC)

– Leg de buskabel niet parallel aan verbruikers- en netkabels!

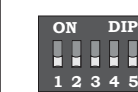

## **Installatie**

### **Belangrijke installatieaanwijzingen !**

De installatie, inbedrijfstelling en programmering (PHC-software) mag uitsluitend en alleen door erkende elektrotechnici worden uitgevoerd. Ook dient u de geldende wetten, normen en installatievoorschriften te handhaven welke in uw land gelden. De module is ontworpen voor de montage op een 35 mm-montage-rail volgens EN 50022 in inbouw-/opbouw-verdeelkasten. De modulen kunnen direct naast elkaar worden ingebouwd.

**Initialisering:** Wanneer de PHC-installatie wordt ingeschakeld (busspanning), wordt de interface gedurende ca. 3 sec. geïnitialiseerd. De LED-display geeft dan de letters "ini" weer. Wanneer de letters "ini" steeds opnieuw worden weergegeven, komen er in de PHC-installatie dubbele moduleadressen voor.

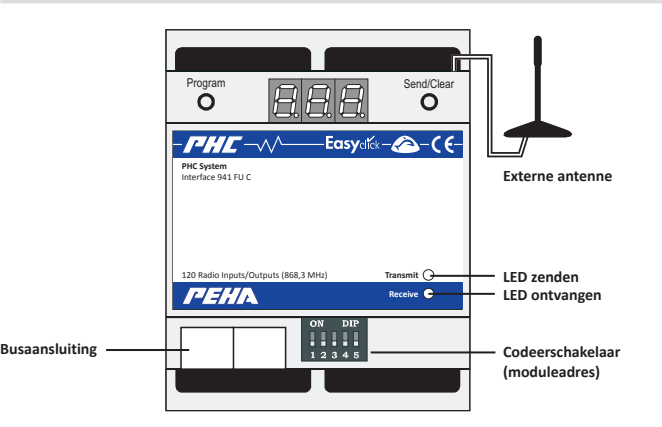

• Monteer de PHC module op een geschikte plaats.

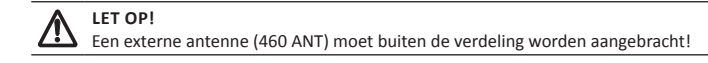

## **PHC-Software**

## **COPMERKING OVER DE PHC -SOFTWARE**

De PHC-functies van de module voor het PHC-systeem moeten in de PHC-software worden geprogrammeerd (zie PHC-handboek). Voor de programmering is de PHCsysteemsoftware vanaf versie 2.6 vereist!

Meer informatie over de PHC-programmering staat in het PHC-handboek. De laatste versie van de PHC-systeemsoftware, het PHC handboek en de firmware van de controle module kan via de website www.peha.de worden gedownload.

#### **MODULE AANLEGGEN**

De uitgangsmodule wordt aangelegd onder: "*PHC-Componenten Modul lijst Analoge modules*" (zie ook hoofdstuk 3.1.2 in het PHC-handboek).

#### **Module adres**

Het moduleadres wordt ingesteld onder: "*PHC-Componenten Module Details*" (zie ook hoofdstuk 3.2.3 in het PHC-handboek).

#### **Toetsentoewijzing Funkzender en Interface**

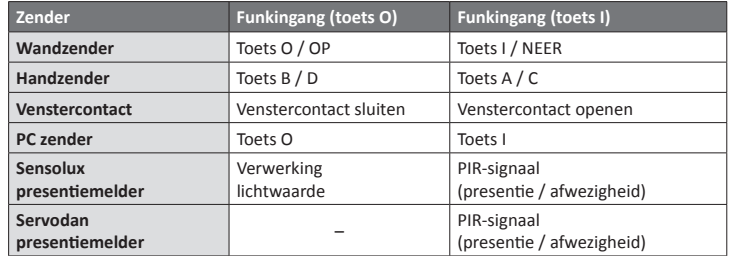

**Presentie**  $\Rightarrow$  beweging waargenomen<br>**Afwezigheid**  $\Rightarrow$  geen beweging waargeno

## **Storingsdiagnose (door elektricien)**

#### **Nieuwe of bestaande installatie**

#### **Busaansluiting (Dataverbinding) 942/10 AM** 4x 6A/10A 250V AC μ (INmax 4x 6A/10A , IN **<sup>M</sup>** max 4x 1A/3A)

- • Controleer de installatieautomaat en netspanning van het apparaat.
- • Verbruikers en aansluitleidingen controleren.
- • Controleer het moduleadres (codeerschakelaar).
- • Wanneer de interface bij gereduceerde afstand van de zender wel werkt wordt deze gestoord of wordt buiten het zendbereik toegepast.
- • Controleer of er in de omgeving van het systeem veranderingen zijn geweest die
- storingen veroorzaken (bijv. me-talen kasten, meubels of wanden die zijn verplaatst, enz.).
- • Controleer de PHC-programmering en draag deze opnieuw over.
- • Verwijder alle zenders van de aangegeven ingang (LED-display).
- • Plaats de interfacemodule op een andere plek.

#### **Zelfinschakeling van de Interface**

De oorzaak hiervan kan alleen de bediening zijn van een vreemde zender die tijdens programmeren toevallig is mee aangeleerd. Verwijder alle zenders van de aangegeven ingang (LEDdisplay).

#### **Reikwijdtevermindering van funksignalen**

- • De externe antenne (460 ANT) wordt niet gebruikt of aangesloten!
- • De apparaat wordt in de nabijheid van metalen geplaatst of in een metalen behuizing geplaatst. **Opmerking:** Hier dient u min. 10 cm van vandaan te blijven.
- • Vochtigheid in materialen.
- • Apparaten die hoogfrequente signalen uitzenden zoals audio-, videoapparatuur, computers, EVSA's voor TL verlichting. **Opmerking:** Hier dient u min. 0,5 m van vandaan te blijven.

#### **Contact**

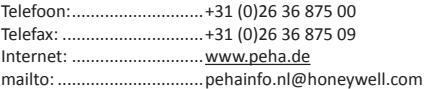

## **ALGEMENE INFORMATIe**

#### **Afvoer van het apparaat**

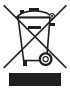

Gooi oude apparaten niet bij het huisafval! Voor de afvoer van het apparaat dienen de wetten en normen te worden aangehouden van het land waarin het apparaat wordt  $\angle\Diamond$  gebruikt! Het apparaat bevat elektrische onderdelen die als elektronisch afval moeten worden afgevoerd. De behuizing is van recyclebaar kunststof gemaakt.

#### **Garantiebepalingen**

Deze handleiding is een bestanddeel van het apparaat en de garantievoorwaarden. Deze dient aan de gebruiker te worden overhandigd. De technische constructie van het apparaat kan zonder voorafgaande aankondiging worden gewijzigd. **PEHA**-producten zijn met de modernste technologieën volgens de geldende nationale en internationale voorschriften geproduceerd en op hun kwaliteit gecontroleerd. Mocht toch een gebrek optreden, dan zorgt **PEHA**, ongeacht de rechten die de eindverbruiker uit de koopovereenkomst tegenover zijn verkoper heeft, als volgt voor de oplossing van het probleem:

In het geval van een terechte en overeenkomstig de voorwaarden ingediende claim zal **PEHA** naar eigen keuze het defect van het apparaat repareren of het apparaat door een zonder gebreken vervangen. Verdergaande rechten en de vergoeding van gevolgschade zijn uitgesloten. Een reclamatie is terecht als het apparaat bij overhandiging aan de eindverbruiker door een constructie-, fabricage- of materiaalfout onbruikbaar of in zijn bruikbaarheid aanzienlijk beperkt is. De garantie vervalt in het geval van natuurlijke slijtage, onvakkundig gebruik, verkeerde aansluiting, ingrepen in het apparaat of externe invloeden. De garantieperiode bedraagt 24 maanden vanaf de aankoop van het apparaat door de eindverbruiker bij een dealer en eindigt ten laatste 36 maanden na de productie van het apparaat. Voor de afhandeling van de garantieclaims geldt het Duitse recht.

#### **Conformiteitsverklaring**

PEHA producten mogen uitsluitend in de EU landen, CH, IS en N verkocht en gebruikt woden. Hiermee verklaart PEHA dat de Interface 941 FU C in overeenstemming zijn met de grondliggende voorwaarden en andere relevante voorschriften van de R&TTE-richtlijn 1999/5/EG. De conformiteitsverklaring is op internet terug te vinden onder het volgende internetadres: www.peha.de.

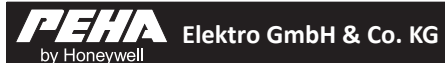

## **941 FU C**

**Easyclick PHC-Interface voor Easyclick zender/ontvanger**

**Installatie & bedieningshandleiding**

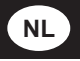

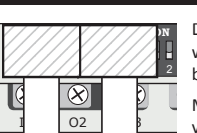

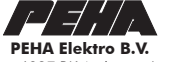

Pieter Calandweg 58 • 6827 BK Arnhem • Internet: www.peha.de

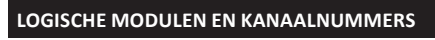

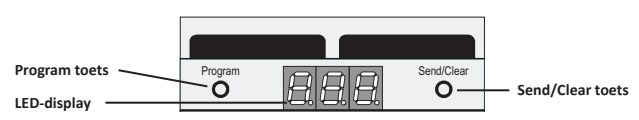

![](_page_5_Picture_2051.jpeg)

voor ontvangers 120 uitgangen (uitgangska-Senden zenders 120 ingangen (ingangskanalen) en De PHC-interface is in 8 logische modulen (0-7) verdeeld. Hieraan zijn steeds 15 kanalen (00- 14) toegewezen. Hierdoor zijn voor Easyclick nalen) beschikbaar. Wanneer een zender wordt geactiveerd, ver-

schijnt in het LED-display het kanaalnummer bijv. 0.03) waarop deze is aangeleerd. Het kanaalnummer volgt uit het nummer van de logische module 0 en het geactiveerde kanaal 03.

# **Easyclick zender**

![](_page_5_Picture_2052.jpeg)

#### **Leermodus voor Easyclick zender**

Wanneer in de leermodus een zender wordt herkend, zendt deze een akoestisch signaal uit. In het LED-display wordt het resultaat weergegeven:

- Met de toets "Program" wordt het kanaalnummer van "0.00" tot "7.14" met één positie verhoogd. Als de toets dan opnieuw wordt ingedrukt, wordt de leermodus afgesloten.
- In leermodus kunnen meerdere zenders aangeleerd (max 240 zenders) of verwijderd worden. – Zonder enige actie wordt de leermodus na 30 sec. beeindigd.

**Let op!** Thermokon sensoren kunnen alleen met de PHC-software worden **ALLI SENSOREN**).<br>aangeleerd/gewist (zie SENSOREN).

![](_page_5_Picture_2053.jpeg)

**OPMERKING:** Voordat een uitgang van de interfacemodule op een Easyclick ontvan-<br>
ger kan worden aangeleerd of soulet at an interfacemodule op een Easyclick ontvanger kan worden aangeleerd of gewist, moet eerst de leermodus van de ontvanger worden geactiveerd (zie bedieningshandleiding van de ontvanger).

![](_page_5_Figure_9.jpeg)

#### **opmerking:**

– Bij uitlevering van de interface is geen zender aangeleerd.

![](_page_5_Picture_2054.jpeg)

### **Easyclick ontvanger**

#### **Leermodus voor Easyclick Ontvanger**

**OPMERKING:** Als er een oudere versie van de software gebruikt wordt (bv. versie 2.6) is de software "EC-Funkinterface" te gebruiken om de sensoren te programmeren. Deze software kan gedownload worden op www.peha.de. De bedieningshandleiding

- – Sensoren kunnen alleen op een interface-funkingang worden aangeleerd wanneer er een profiel van de sensor op de funkinterface is aangeleerd! – De Profielen voor sensoren moeten met de PHC-software worden aangeleerd!
- Thermokon sensoren kunnen alleen met de PHC-software worden aangeleerd!

![](_page_5_Figure_37.jpeg)

**Let op!** Sommige Easyclick ontvangers hebben in de leermodus een kortere funkreik-⚠ wijdte! Wanneer u buiten de reikwijdte van de interfacemodule bent, moet de afstand tussen de interface en de ontvanger worden verkleind.

![](_page_5_Figure_57.jpeg)

#### **Opmerkinge:**

– Bij aflevering is er geen uitgang op een ontvanger aangeleerd.

– Met de toets "Program" wordt het kanaalnummer van "0.00" tot "7.14" met één positie

 verhoogd. Als de toets dan opnieuw wordt ingedrukt, wordt de leermodus afgesloten.

- In de leermodus kunnen de uitgangen op meerdere ontvangers worden aangeleerd of gewist. – Iedere uitgang kan een onbegrensd aantal van ontvangers aansturen.
- Zonder enige actie wordt de leermodus na 30 sec. beeindigd.

**Een individuele zender wissen**

![](_page_5_Picture_2055.jpeg)

#### **opmerking:**

– Om de leermodus te activeren, moet de toets *Send/Clear* naast het

 LED-display van de ingang 2 sec. worden ingedrukt.

– De leermodus wordt na 30 sec. automatisch beëindigd.

### **Alle zenders van een ingang wissen**

![](_page_5_Picture_2056.jpeg)

**opmerking:** De leermodus wordt na 30 sec. automatisch beëindigd.

#### **Alle zenders van de interfacemodule wissen**

![](_page_5_Picture_2057.jpeg)

#### **Sensoren**

#### **programmering**

Met de PHC software vanaf versie 3.0 kunnen sensoren eenvoudig op de ingangen van de interfacemodule worden aangeleerd of gewist. Ook kunnen de parameters van de sensoren in de software worden ingesteld. De programmering van de sensoren wordt in het PHC handboek uitvoerig beschreven.

moet zorgvuldig doorgelezen worden!

![](_page_5_Picture_34.jpeg)

De programmering van de sensoren gebeurt onder: "*PHC-Componenten Module Kanalen Easyclick RF-Interface*"

## **De volgende sensoren worden ondersteund:**

![](_page_5_Picture_2058.jpeg)

#### **Parametrering**

De parameter (drempel bijv. voor temperatuur- of lichtwaarde) van een sensor kan in de leermodus van de interfacemodule worden ingesteld. Om deze parameter in te stellen, moet de interface-funkingang worden geselecteerd waarop de sensor is aangeleerd.

![](_page_5_Figure_43.jpeg)

#### **opmerking:**

- Bij aflevering van de PHC-interface is de parameter voor elke interface-funkingang op de waarde 255 ingesteld.
- Met de toets "Program" wordt het kanaalnummer van "0.00" tot "7.14" met één positie verhoogd. Als de toets dan opnieuw wordt ingedrukt, wordt de leermodus beëindigd.
- Zonder enige actie wordt de leermodus na 30 sec. beeindigd.